BCcampus Learning. Doing. Leading.

### FLO EdTech Sandbox Series: Mattermost

#### for Building Learning Communities

Ian Linkletter, Emerging Technology & Open Education Librarian British Columbia Institute of Technology Ian\_Linkletter@bcit.ca September 13, 2023

Unless otherwise noted, this work is released under a CC BY 4.0 Licence. Feel free to use, modify, or distribute any or all of this presentation with attribution.

BCcampus.ca @BCcampus

NC

#BCcampus

### Land Acknowledgment

I would like to acknowledge that I live and work on the traditional, ancestral, and unceded territory of the Coast Salish Nations of Skwxwú7mesh (Squamish), səl'ilwəta? (Tsleil-Waututh), and xwməθkwəyəm (Musqueam).

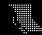

### **Session Overview**

- Presentation
- Signing Up for Mattermost
- Mattermost Scavenger Hunt
- Mattermost Conversations
- Continuing Conversation in Zoom
- Evaluating Mattermost Together

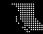

### Mattermost is "Team Chat"

If you haven't heard of Mattermost, how about:

- Slack?
- Microsoft Teams?
- Zoom Chat?
- Discord?
- Rocket.Chat?
- Workplace by Meta?
- Google Workplace?

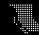

### What is Mattermost?

- Mattermost is an open-source communication tool that facilitates collaboration in a chat environment.
- It's officially supported at UBC and TRU, and available to other BC PSIs through the OpenETC.
- I led the Mattermost pilot at UBC and was involved with its selection and evaluation.

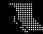

### **Team Chat Features**

- 1. Channels (public and private)
- 2. Direct messages (1-to-1 and group)
- 3. File sharing (upload/preview files in chat)
- 4. Notifications (push, web, email, or off)
- 5. Search (keywords, hashtags, by date)
- 6. Threaded conversations
- 7. Rich text formatting

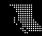

### Team Chat Features (continued)

- Reactions and emoji
- Customizable appearance
- User profiles (picture, display name, and status)
- Apps and mobile compatibility
- Pinning and bookmarking
- Accessible! Better be, anyway... Mattermost is.

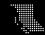

### Maybe it's easier if I show you...

### (short demo time)

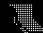

BCcampus.ca @BCcampus #BCcampus

### What makes Mattermost different?

- Open-source vs. vendor controlled
- Self-hosted vs. corporate cloud
- Relatively simple interface
- No surprise upgrades
- Privacy risk diminished
- Hosted on the OpenETC

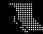

# **OpenETC**

### BC's Open EdTech Collaborative

https://opened.ca

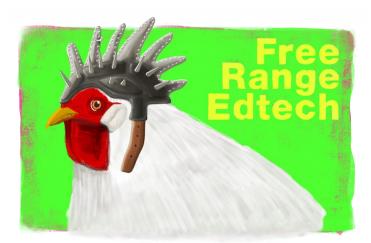

Art by Bryan Mathers for the OpenETC

### What is the OpenETC?

"The OpenETC is a community of educators, technologists, and designers sharing their expertise to foster and support open infrastructure for the BC post-secondary sector."

### How is the OpenETC relevant?

"... open education is not limited to just open educational resources. It also draws upon **open technologies** that facilitate collaborative, flexible learning and the open sharing of teaching practices that empower educators to benefit from the best ideas of their colleagues."

Cape Town Open Education Declaration, 2007

### What does the OpenETC have to offer?

- Three platforms: Mattermost, WordPress, H5P
- Complements existing infrastructure, doesn't replace it
- Key differentiators: Self-serve, available to students, cross-institutional
- Most importantly: Learning with a broader community

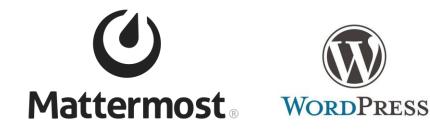

### Members (14/25 PSIs in BC)

BCIT

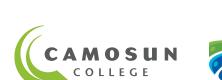

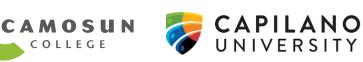

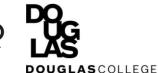

BRITISH COLUMBIA INSTITUTE OF TECHNOLOGY

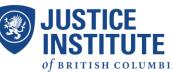

SFU

FRASER VALLEY

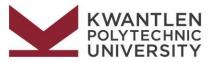

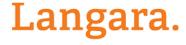

THE COLLEGE OF HIGHER LEARNING

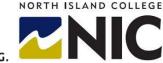

OF THE

UVIC

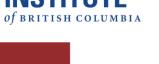

THOMPSON RIVERS UNIVERSITY

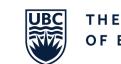

THE UNIVERSITY OF BRITISH COLUMBIA

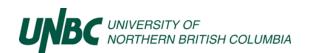

**BRITISH COLUMBIA** INSTITUTE OF TECHNOLOGY

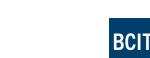

SIMON FRASER

UNIVERSITY

# **BCIT committee endorsement**

On May 26<sup>th</sup>, 2022, the BCIT Educational Technology and Learning Design Committee voted to endorse the OpenETC for open education purposes.

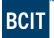

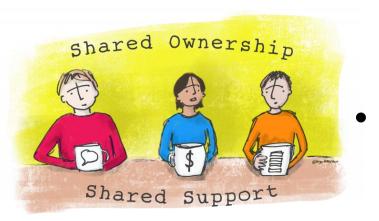

Mattermost is:

- Hosted in BC by BCNET
- Financial support from BCcampus
- Server administration by TRU

Art by Bryan Mathers for the OpenETC

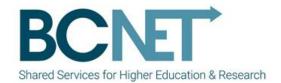

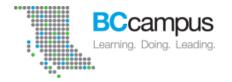

### Why a shared approach?

- Complements existing infrastructure, doesn't replace it
- Promotes digital literacy and connected learning experiences
- Cross-institution collaboration and knowledge sharing
- A counter-balance to processes which favour commercial solutions
- Platform cooperativism helps us identify common needs in BC
- Participation in a growing cooperative of BC Higher Education institutions

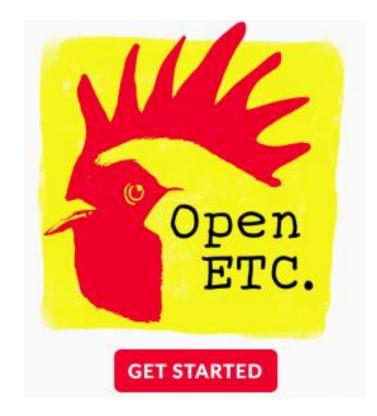

Art by Bryan Mathers for the OpenETC

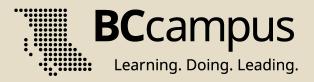

# What are some benefits of open-source technology?

Let's talk for a few minutes.

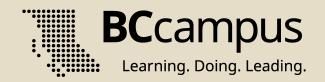

### UBC Mattermost Evaluation Report

### Available online as an open resource: https://lthub.ubc.ca/files/2021/05/mattermost-report.pdf

Or Google: UBC Mattermost Report

### How did UBC choose Mattermost?

- UBC Faculty of Education collaborated with instructors on chat case studies
- Worked with UBC Learning Technology Hub to generate primary and secondary requirements
- Adapted Bates and Poole's SECTIONS framework into an evaluation rubric
- Environmental scan, testing of finalist candidates, user testing
- Pilot launched in 2016, evaluation took place in 2017, and it became an officially supported LT since 2018

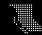

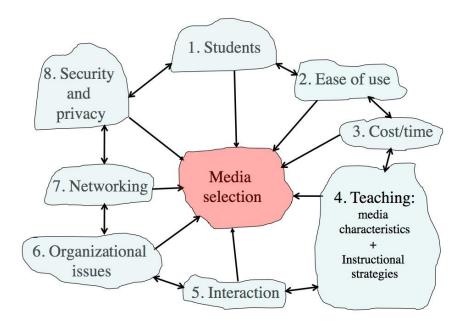

From: *Teaching in a Digital Age* open textbook by Dr. Tony Bates

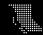

BCcampus.ca @BCcampus #BCcampus

**STUDENTS**—What do you know about the kinds of students you are trying to reach, such as demographics, access to technology, and learning styles?

EASE OF USE—How easy and reliable is the medium or technology for the instructor and learner to use?

**COSTS**—How much does this technology cost to design, deliver, and maintain the <u>course</u>?

S

Ε

**TEACHING FUNCTIONS**—What are the educational affordances of the medium, that is, how is it good and not so good for teaching?

**INTERACTION**—To what extent does the medium provide interactivity between the learner and learning materials, between learner and expert, and between learners?

**ORGANIZATIONAL ISSUES**—Does the institution support this technology?

**NETWORKING**—Does the medium provide opportunities to network outside the course with subject experts and others in the community?

Image: Sheila Jagannathan

SECURITY AND PRIVACY—Is this a safe tech for the instructor and students to use?

From: *Teaching in a Digital Age* open textbook by Dr. Tony Bates

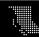

### Observations from a technologist

Community is essential in supporting collaborative learning and discourse.

A *sense* of community can contribute to perceived learning.

Perceived benefits to learning are most measurable when conducting a pilot evaluation, because you can simply *ask students*.

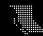

### **UBC Pilot Evaluation Outcomes**

#### Using pilot outcomes from...

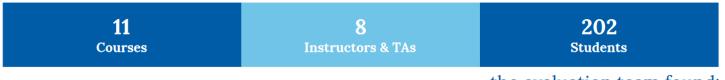

#### ...the evaluation team found:

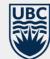

#### Most students rated their overall experience as neutral or positive.

Students & instructors shared pros & cons of the tool that resulted in the following recommendations for maximizing pedagogical effectiveness of Mattermost.

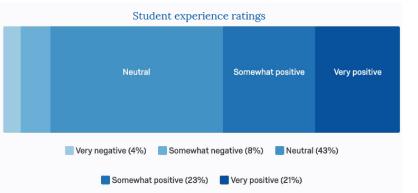

### Source: UBC Pilot Evaluation Outcomes https://bit.ly/mattermostrecs

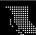

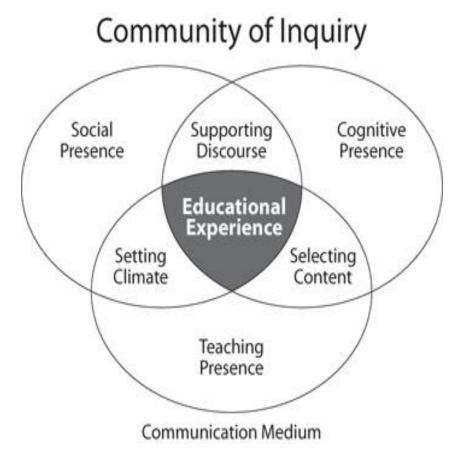

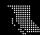

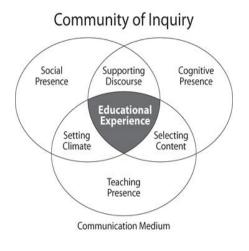

**Social Presence** is "the ability of participants to identify with the community (e.g., course of study), communicate purposefully in a trusting environment, and develop inter-personal relationships by way of projecting their individual personalities" (Garrison, 2009, p. 352).

More info: https://coi.athabascau.ca/coi-model/

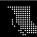

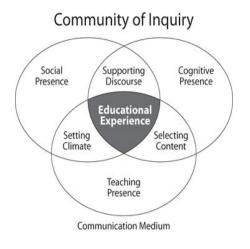

**Teaching Presence** is "the design, facilitation, and direction of cognitive and social processes for the purpose of realizing personally meaningful and educationally worthwhile learning outcomes" (Anderson, Rourke, Garrison, & Archer, 2001).

More info: https://coi.athabascau.ca/coi-model/

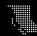

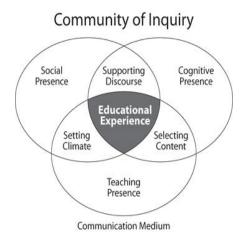

**Cognitive Presence** "is the extent to which learners are able to construct and confirm meaning through sustained reflection and discourse" (Garrison, Anderson, & Archer, 2001).

More info: https://coi.athabascau.ca/coi-model/

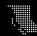

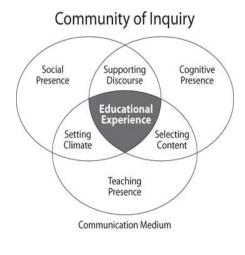

#### Hold that thought!

We'll be talking about the Community of Inquiry model soon... in Mattermost!

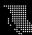

### Bandwidth Immediacy Matrix

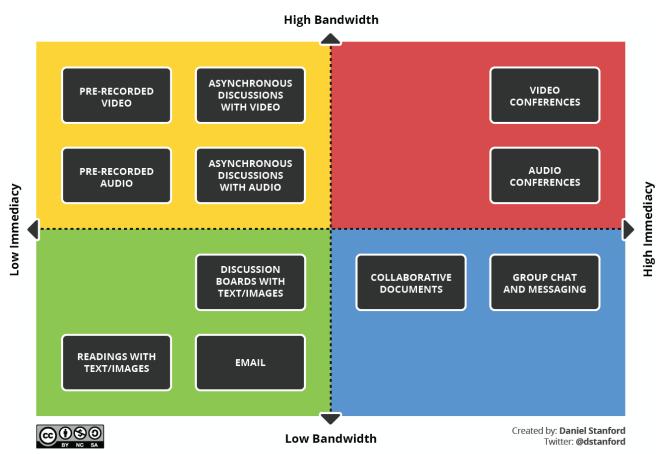

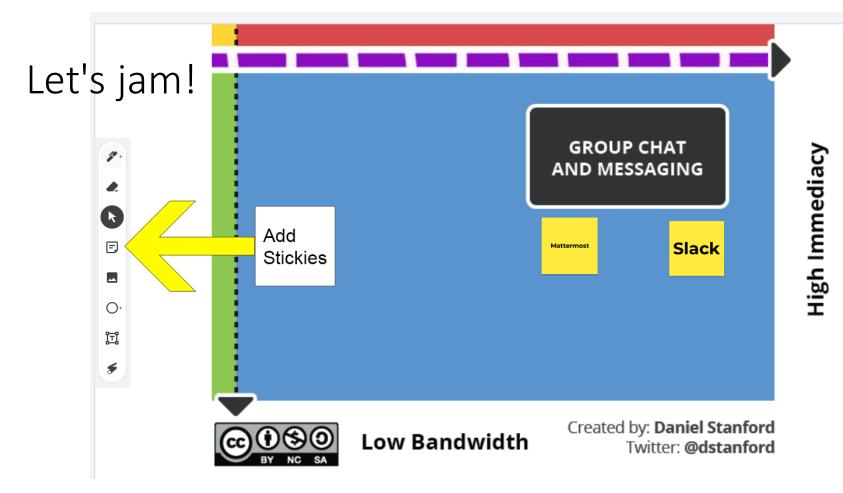

Link in ZOOM chat!

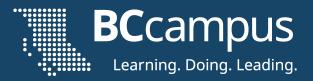

# https://signup.linkletter.org

(URL forwards to a long Mattermost invitation link)

Please sign up with your work email address.

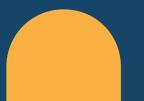

Sign in if you already have an account.

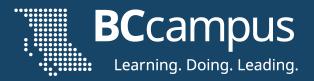

### https://mattermost.com/download

#### Mattermost is better with an app!

Windows, macOS, Linux, iOS, Android

### Connecting your app

### Let's connect to a server

Enter your server details

#### Server URL: https://chat.opened.ca

Set up your first server to connect to your team's communication hub

Server display name

The name that will be displayed in your server list

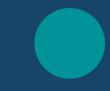

#### Very important instructions!

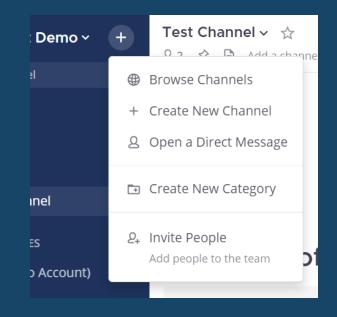

- 1. Click the + symbol next to the team name
- 2. Select Browse Channels
- 3. Join Introductions, Scavenger Hunt, and 4 Conversations

## Let's set up Notification Settings

(demo)

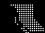

## Mentions Saved Settings Status

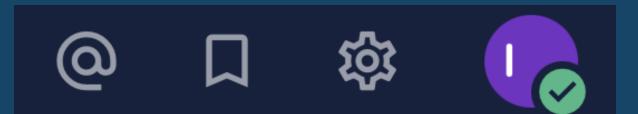

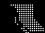

## Attach. Emote. Send.

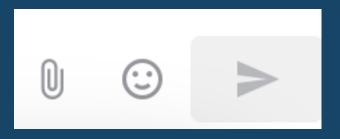

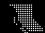

## Use the Reply option to start a thread!

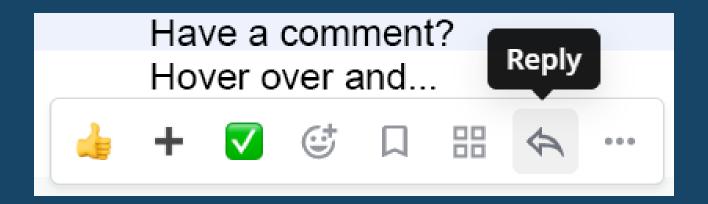

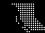

BCcampus.ca @BCcampus #BCcampus

## The + Menu: Browse, Create, DM

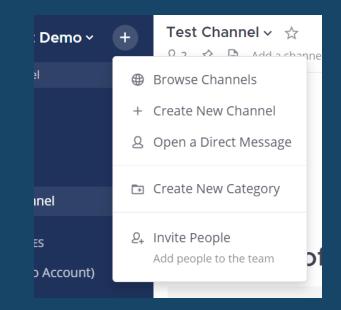

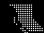

### Text Formatting Bar

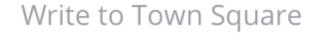

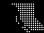

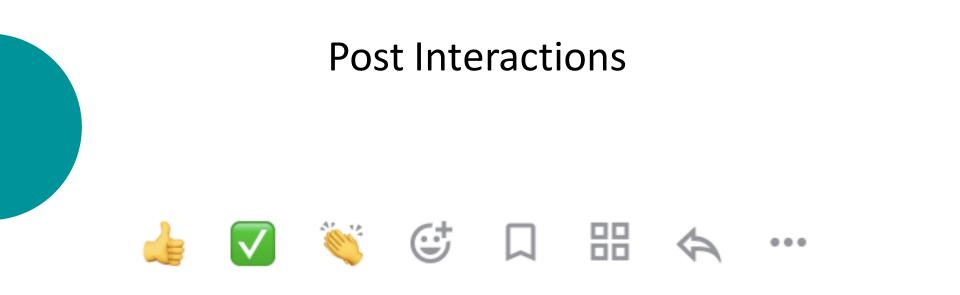

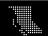

## ... the dot-dot-dot menu ...

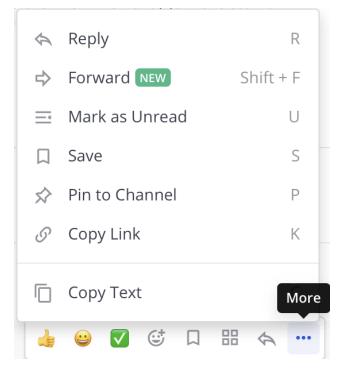

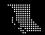

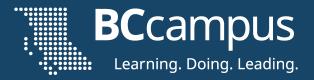

# Open the Introductions channel

# https://chat.opened.ca

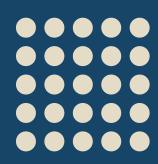

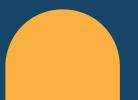

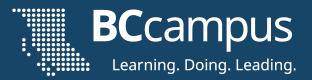

# We're in Mattermost!

# https://chat.opened.ca Check **Channels**: Scavenger Hunt

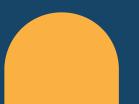

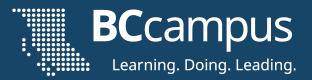

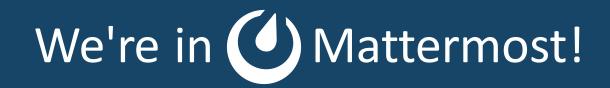

# https://chat.opened.ca Check Channels: Scavenger Hunt Lost? Search for #scavengerhunt

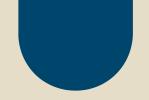

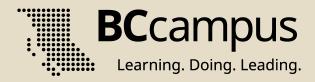

# We're back in 3, 2, 1...

Let's put our headsets back on.

# Great scavenger hunt!

- Notification Settings
- Profile Settings
- Hashtags
- Upload Images/Files
- Direct Messages

- Creating a Channel
- Pinning Posts
- Adding Members
- Edit Channel Header
- Edit Channel Purpose

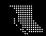

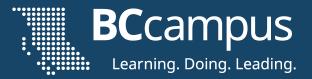

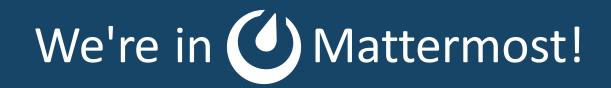

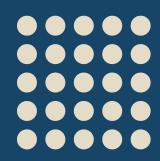

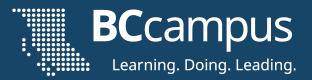

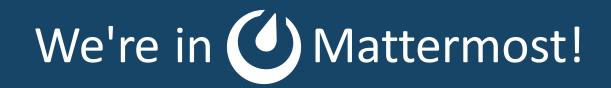

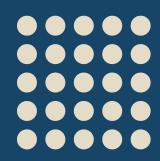

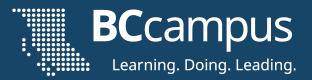

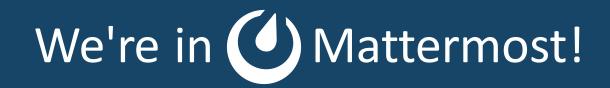

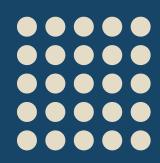

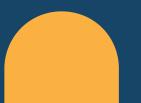

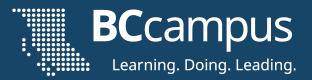

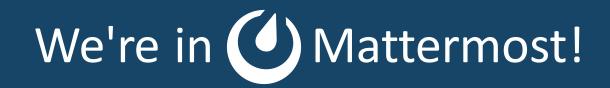

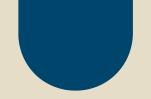

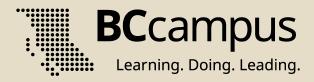

# We're back!

## Let's put our headsets back on.

#### Recommendations for Effective Course Use of Mattermost

**1** Set up some channels for smaller groups (10-30) of students

Help students feel they can meaningfully contribute & interact without being drowned out or overwhelmed by the content of too many peers. "liked the ability to connect & chat with classmates in real time" BUT "it's hard when 40 people

are interacting"

Source: UBC Pilot Evaluation Outcomes <a href="https://bit.ly/mattermostrecs">https://bit.ly/mattermostrecs</a>

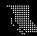

#### 2 Organize content into clear channels & guide organization

Model & explain to students how best to use the different areas & features, so everyone has a shared understanding of effective communication. "public discussions were very helpful in directing me" BUT "it's not easy to sort through & find what's relevant to me"

Source: UBC Pilot Evaluation Outcomes <a href="https://bit.ly/mattermostrecs">https://bit.ly/mattermostrecs</a>

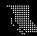

## 3

## Set explicit expectations around instructional team availability

Tell students how & when instructors & TAs will interact in real-time. When outside of real-time availability, indicate the length of delay.

#### "from the get-go, provide a schedule" BECAUSE "reasonable expectations of how [the instructor] sought to use it... allowed us to use the platform more, as we understood the norms around it"

Source: UBC Pilot Evaluation Outcomes https://bit.ly/mattermostrecs

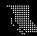

#### 4 Integrate with or regularly prompt use from other course site(s)

Make chat feel like an integral & useful part of the course by incorporating it into the primary course site(s), when relevant.

"if I am busy working on my course home page - I don't want to leave" & THIS "made it more difficult to make the effort each week to check up"

Source: UBC Pilot Evaluation Outcomes <a href="https://bit.ly/mattermostrecs">https://bit.ly/mattermostrecs</a>

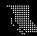

# Set loose guidelines for student participation

Decrease student stress & potential disengagement by suggesting norms other than 24/7 participation, e.g., specific times for real-time discussions, highlighting one aspect weekly, bonus marks for x amount of participation. "helpful for quick messages regarding smaller course questions or content"

#### BUT

"checking it on a frequent basis makes me feel overwhelmed"

Source: UBC Pilot Evaluation Outcomes <a href="https://bit.ly/mattermostrecs">https://bit.ly/mattermostrecs</a>

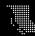

#### 6 Emphasize private communication options for getting help

Highlight the private, 1-on-1 studentinstructor/TA engagement opportunities, particularly in fully online courses. "we could just have a quick dialogue connection & move forward" & THIS "made me more inclined to ask questions"

Source: UBC Pilot Evaluation Outcomes <a href="https://bit.ly/mattermostrecs">https://bit.ly/mattermostrecs</a>

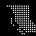

#### Explain why Mattermost over other more established chat tools

Justify asking students to learn a new interface by explaining & educating on the importance of privacy in social media.

"goes a long way in fostering a sense of community, a struggle that is not easily overcome in online education"

BUT "it was on yet another platform"

Source: UBC Pilot Evaluation Outcomes <a href="https://bit.ly/mattermostrecs">https://bit.ly/mattermostrecs</a>

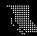

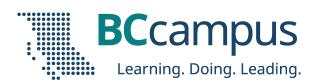

# Roundtable

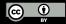

Unless otherwise noted, this work is released under a CC BY 4.0 Licence. Feel free to use, modify, or distribute any or all of this presentation with attribution.

BCcampus.ca (

@BCcampus #BCcampus

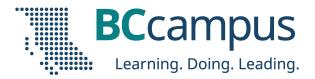

# **Collaborative Evaluation**

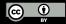

Unless otherwise noted, this work is released under a CC BY 4.0 Licence. Feel free to use, modify, or distribute any or all of this presentation with attribution.

BCcampus.ca

@BCcampus #BC

#BCcampus

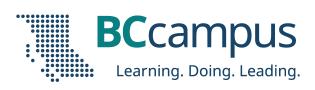

# Thank you!

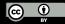

Unless otherwise noted, this work is released under a CC BY 4.0 Licence. Feel free to use, modify, or distribute any or all of this presentation with attribution.

BCcampus.ca @BCcampus

#BCcampus